## **Recent Files API Crack**

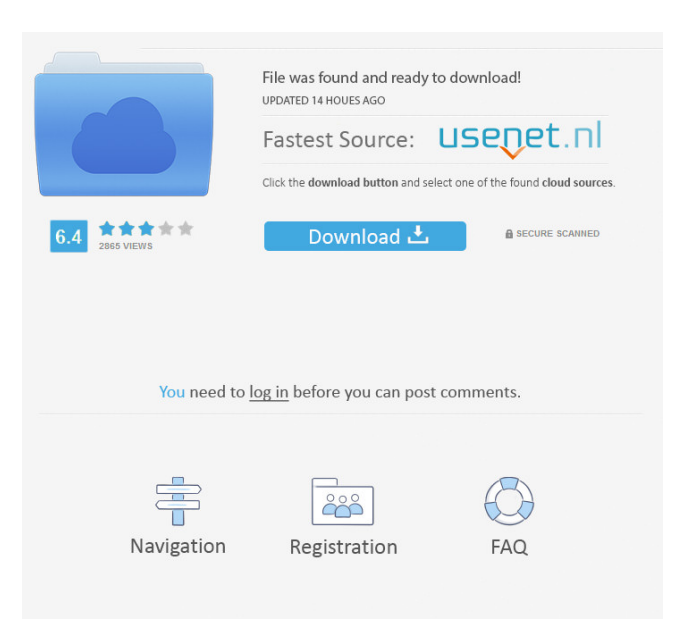

**Recent Files API Crack + Download [Win/Mac] (Latest)**

**Recent Files API For PC**

Macros are sequences of keystrokes that act like a single keystroke. A macro can be defined by the user or automatically generated by a macro processor. Macros are recorded by pressing a special character, called a key. An easy way to define a macro is to press a character and a keybinding such as Alt+x,

Alt+y, Ctrl+x, Ctrl+y, Alt+a or Alt+A. In this case, the macro is defined to be Alt+x for the character (which will act like Alt+x) and Alt+y for the keybinding. In order to access a macro you press the associated key on the keyboard (x or y) and the character (x or y). Setting Up KeyMacro To get started with KeyMacro you must first create a keymacro.xml file. This file contains all the information that KeyMacro requires to

function. It includes the name, icon, description and position of the macro on the KeyMacro input pane. This can be set by using the following command: \$ keymacro.xap --gui --macroname MyMacro --input-pane /path/to/my/input/pane --macrodescription "Enter number in 10 seconds" --macro-icon icon.png The command above creates a new macro called MyMacro with a description of Enter number in 10 seconds. It will be placed on the

KeyMacro input pane at /path/to/my/input/pane. If you have already created an input pane, KeyMacro will assume that this is the pane to use. To start using the macro you must first activate the macro in the KeyMacro input pane. To do this, select the macro from the list of macros and press the associated key on the keyboard. The macro will now function as expected. The list of macros is kept in a global XML format. This XML

format is used to look up which macro is associated with what keystroke. This is done using the following command: \$ keymacro.xap --gui --macroname MyMacro --input-pane /path/to/my/input/pane --macroname MyMacro2 --input-pane /path/to/my/input/pane This will first look up the MyMacro and My 77a5ca646e

## Describes the keymacro class. The

java.awt.KeyboardManager class provides two mechanisms to control and track a set of keyboard input events. The first is the

KeyboardFocusManager class, which maintains a collection of objects representing the currently focused component. KeyboardFocusManager provides a focus traversal

mechanism to select components and a mechanism for tracking the focus cycle (i.e., a way to determine if a component has been focused and, in the case of a component that is marked focusable, the current focus). KEYMAW Description: Describes the KeyboardAction class. The java.awt.KeyboardAction class represents an action that is invoked by pressing a key in the current input source. An action is either an action key,

or a context menu key. Actions are invoked by the input manager as soon as an input event representing a keystroke is received. KEYSCRO Description: Describes the KeyboardState class. The java.awt.KeyboardState class represents a set of keyboard events in the process of being sent by the keyboard input manager. A KeyboardState includes a timestamp and a list of pending key events. A KeyboardState represents a

snapshot of a keyboard event sequence that is being sent, and must not be modified by other threads. KEYSCRO WY Description: Describes the java.awt.Component class. The java.awt.Component class is a top level class that represents a resizable and locatable graphical component within a window. A Component is visually represented in a graphics device by means of a visual component (if any) and a region that defines its position

within its parent container. KEYSMACRO Description: Describes the javax.accessibilit y.AccessibleContext class. A ja vax.accessibility.AccessibleCo ntext object represents a way for an application to talk to an accessibility framework, allowing it to get information about the content. A type of component is represented by a javax.accessibility.AccessibleC ontext which includes the type of the component and information about its structure,

configuration, and state. For example, this information can be used to detect that a particular component, such as a button, is pressable. KEYSMACRO Description: Describes the AccessibleContext class. An AccessibleContext is a component that is part of a window and that provides a

**What's New In Recent Files API?**

## Recent Files API is a

lightweight component for Java that enables you to implement a'recent files' section into your applications. Recent Files API is very easy to use and comes with a demo application to show you how it works. You can set record limits and custom icons for different file formats. Recent Files API supports: - Extensions - Thumbnails - Custom icons What's new Added ability to use larger files sizes. Compatible with Java 5 or

higher. \*\* RAR (WinZip, WinRAR, 7-Zip, etc) - support for RAR archives. \*\* ZIP (WinZip, WinRAR, 7-Zip, etc) - support for ZIP archives. Recent Files API can be used in most commercial and noncommercial Java applications. Recent Files API allows you to create a 'Recent files' list in your application, which will contain recently used files, organized according to any rules you set. Files can be associated with any type of

media: images, videos, MP3, etc. You can also save and reload the list. The library also supports: - Thumbnails (from images and videos) thumbnails with a custom icon (from images and videos) - Custom icons (for images) icons for different file formats (from images and videos) record limits for each type of media - record limit range for each type of media - two methods to write recent files to a database - the ability to play a file immediately when the user clicks on it - setting record limits for a list that is displayed in a scrollable list - setting a custom list view for the list You can also use this library to provide the user with the possibility of setting personal preferences for your application. Recent Files API Examples 1. Add Recent Files List Here is the example for adding a Recent Files list to a JFrame: This example shows how to set a limit for the

number of files to store in the recent list, and also the number of days to save a file. In this example, the limit of files to be saved on each day is 5, and each day is represented by a different colour in the list. Notice that the record limit range is a set of different range values. You can use any range values you wish. In this example, the allowed range of records for each file type is recorded. 2. Create a list from a database You can store your

recent files list in a database. 3. Filter the list with file name In this example, we filter the recent files list to show only files with file names that match a specified regular expression. 5. Custom icons for images and videos You can set custom icons for images and videos. The following icons are available:

Halo: Reach The PC Minimum: OS: Windows XP Home Edition, Vista Home Premium, or Windows 7 CPU: Intel® Core™ 2 Duo E6850, AMD Phenom™ II X4 810 Processor or better RAM: 2 GB Hard Disk Space: 1 GB Graphics: Intel® 845G, NVIDIA® GeForce 9600GT, ATI® Radeon™ HD 2600, or better Recommended: OS: Windows XP Professional,

## Vista Business, or Windows 7 CPU: Intel® Core™

<https://csvcoll.org/portal/checklists/checklist.php?clid=10695>

<https://texvasa.com/wp-content/uploads/2022/06/osmbeth.pdf>

<http://quitoscana.it/2022/06/06/gabedit-1-27-crack-free-3264bit-2022-new/>

<https://www.cr-comores.org/wp-content/uploads/2022/06/peaeerv.pdf>

<https://significadodesuenos.xyz/imindq-4-7-5/>

<http://www.l-mesitran.ro/?p=1>

[https://vegetarentusiast.no/wp-content/uploads/2022/06/Burning\\_Mill\\_Express.pdf](https://vegetarentusiast.no/wp-content/uploads/2022/06/Burning_Mill_Express.pdf)

[https://technospace.co.in/upload/files/2022/06/9TrkuarAwEZ9hbMWa93t\\_06\\_ca42875490af641d522f72670aff0b8e\\_fil](https://technospace.co.in/upload/files/2022/06/9TrkuarAwEZ9hbMWa93t_06_ca42875490af641d522f72670aff0b8e_file.pdf) [e.pdf](https://technospace.co.in/upload/files/2022/06/9TrkuarAwEZ9hbMWa93t_06_ca42875490af641d522f72670aff0b8e_file.pdf)

<https://www.pteridoportal.org/portal/checklists/checklist.php?clid=6950>

<https://praxisboerse-arbeitsmedizin.de/verizon-watcher-crack-march-2022/>